# For Cabin View\* Connect Cabin Camera to the Video Input Port on the SC 200 For a View of the Road Behind You\* 1 Connect Extension Cable to the Video Input Port<br>on the Dash Cam (2) Connect Extension Cable to the Rear Camera  $\sqrt{2}$ 3) Attach Rear Camera to the Vehicle's Back Window Warning: Please position the camera on the rear windshield so it faces out of the vehicle in the orientation shown  $\odot$ - 13

Attaching Additional Flex View Cameras

\*Additional Flex View Cameras sold separately

Access the dash cam's Settings menu.

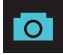

## Button Functions (Recording Stopped):

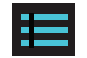

Takes a snapshot and stores it in the Photo Folder.

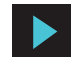

Enters the playback menu to review previous recordings and photos.

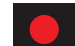

Begins loop recording.

Takes a snapshot and stores it in the Photo Folder.

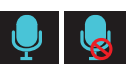

## Button Functions (While Recording):

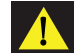

Toggles the microphone on/off. Note that the icon on the button indicates the action that will be taken when the button is pushed, not the current setting. The current setting is shown on the status bar at the top of the screen.

Stops loop recording. While in an Emergency Recording you will

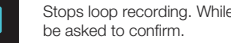

## Voice Commands

SC200 will respond to certain voice commands so you can stay focused on the road ahead. Try the following voice commands.

When pressed the camera saves the current clip from being overwritten.

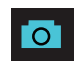

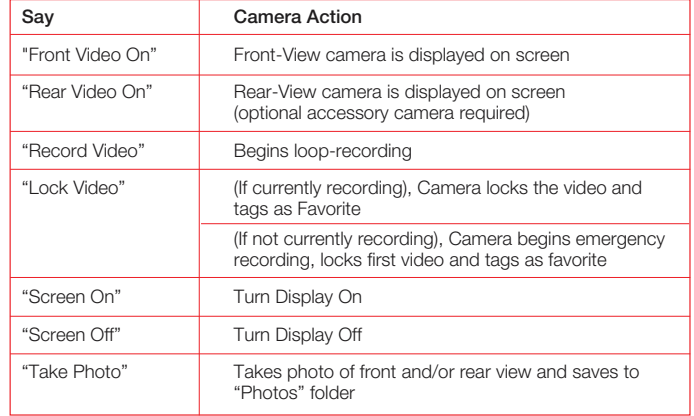

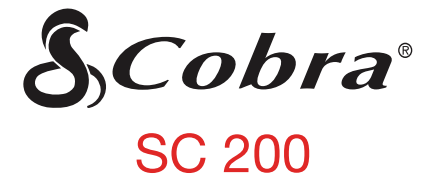

## **DASH CAM**

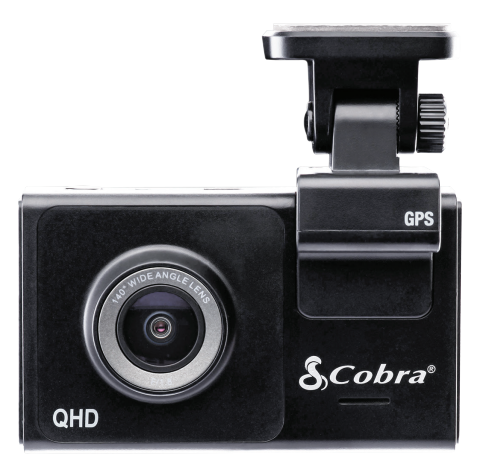

## **QUICK START GUIDE**

Scan QR Code For Additional Languages:

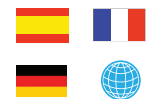

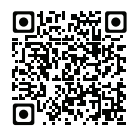

# THANK YOU! For purchasing the new COBRA® SC 200

Full manual available at: www.cobra.com

## SC 200 Features

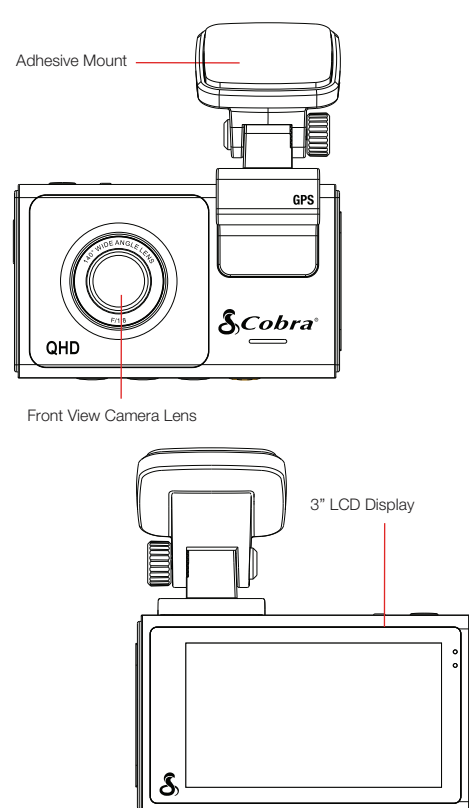

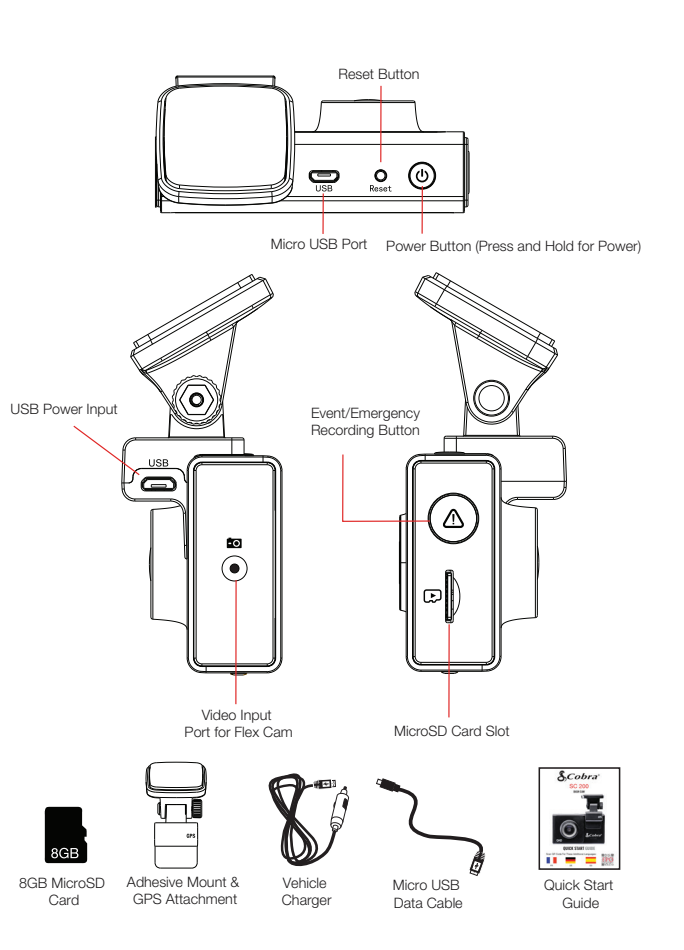

Attach GPS mount and remove protective<br>film from mount and front lens

View, edit and share from your smartphone or desktop.

Share & receive real-time driver alerts. Download today!

drivesmarter.com/downloads

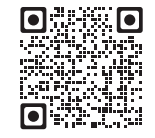

Cobra® and the snake design are registered trademarks of Cobra Electronics Corporation, USA. Cobra Electronics Corporation™ is a trademark of Cobra Electronics Corporation, USA. Other trademarks and trade names are those of their respective owners.

FCC ID:BBOSC200, IC:906A-SC200. THIS DEVICE COMPLIES WITH PART 15 OF THE FCC RULES. OPERATION IS SUBJECT TO THE ONDITIONS: (1) THIS DEVICE MAY NOT CAUSE HARMFUL INTEFERENCE, AND (2) THIS DEVICE MUST ACCEPT ANY INTERFERENCE RECEIVED INCLUDING INTERFERENCE THAT MAY CAUSE UNDESIRED OPERATION.

FCC NOTE: Modifications not expressly approved by the manufacturer could void the user's FCC granted authority to operate the equipment

©2020 Cobra Electronics Corporation

 $58$ 

**Example 3** App Store

Google Play

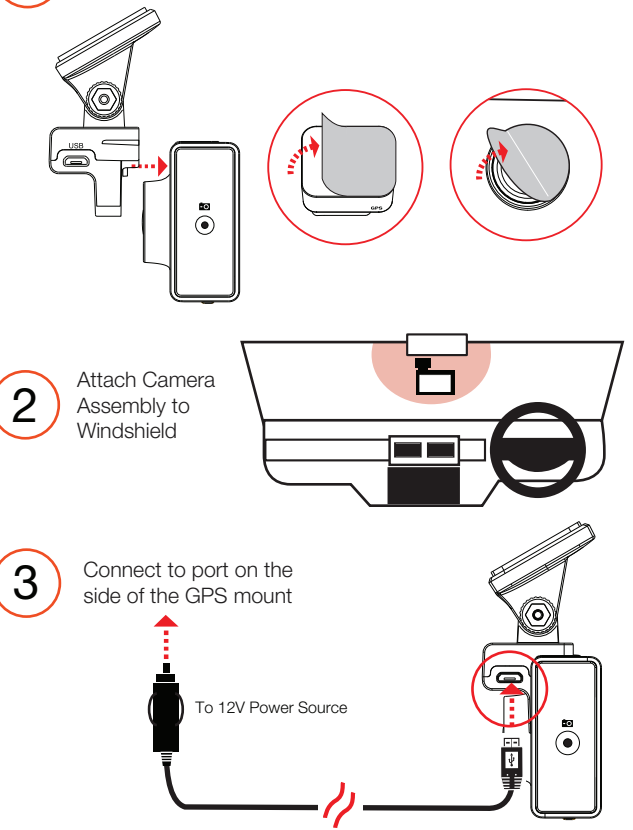